# **MEDIA PEMBELAJARAN ANIMASI TIGA DIMENSI UNTUK TATA CARA BERWUDHU DAN SHALAT BERBASIS** *VIRTUAL REALITY*

# **(***THREE DIMENSIONAL ANIMATION LEARNING MEDIA FOR WUDHU PROCEDURES AND PRAYER BASED ON VIRTUAL REALITY)*

**Ramadhani**<sup>1</sup> **, Feri Susilawati**<sup>2</sup> **, Putri Raihana**<sup>3</sup> 1,2,3 Program Studi Teknik Informatika Politeknik Aceh Jln. Politeknik Aceh Desa Pango Raya, Banda Aceh 23119 <sup>1</sup>[ramadhani988@gmail.com](mailto:ramadhani988@gmail.com), <sup>2</sup>[feri@politeknikaceh.ac.id](mailto:2feri@politeknikaceh.ac.id), <sup>3</sup>[putriraihana774@gmail.com](mailto:putriraihana774@gmail.com)

#### **ABSTRAK**

**Shalat merupakan salah satu rukun islam yang wajib diketahui dan dipelajari oleh seluruh umat islam didunia ini. Selama ini tata cara berwudhu dan shalat dipelajari menggunakan metode konvensional yaitu hanya dengan menggunakan buku dan lisan saja sebagai panduan pembelajaran. Hal ini menjadi salah satu masalah umat islam terutama siswa yang kurang mampu memahami secara langsung tata cara berwudhu dan shalat dengan baik dan benar. Dalam era digital saat ini masalah tersebut dapat diatasi dengan membuat sebuah aplikasi animasi tiga dimensi dalam mempraktekkan langsung tata cara berwudhu dan shalat. Aplikasi ini dibuat berbasis android menggunakan** *virtual reality***.** *Virtual Reality* **adalah teknologi yang digunakan oleh pengguna untuk berinteraksi dengan lingkungan simulasi computer baik berdasarkan objek nyata maupun animasi.** 

**Kata kunci:** *wudhu, shalat, animasi, tiga dimensi, Virtual Reality*

#### **ABSTRACT**

*Prayer is one of the pillars of Islam that must be known and studied by all Muslims in this world. So far the procedure for ablution and prayer is learned using conventional methods, namely only by using books and oral as a learning guide. This has become one of the problems of Muslims, especially students who are less able to directly understand the procedures for ablution and prayer properly. In the current digital era, this problem can be overcome by creating a three-dimensional animation application in practicing the procedures for ablution and prayer. This application is based on Android using virtual reality. Virtual Reality is a technology used by users to interact with computer simulation environments based on both real objects and animations.*

*Keywords: ablution, Prayer, animation, three dimension, Virtual Reality.*

#### **1. PENDAHULUAN**

Teknologi Multimedia dapat membantu untuk menciptakan lingkungan belajar yang berkualitas tinggi melalui media yang bervariasi seperti teks, grafik, suara, dan animasi. Pemanfaatan multimedia dalam pembelajaran interaktif telah terbukti memiliki dampak positif pada proses belajar mengajar, bahkan lebih efektif dari metode pembelajaran tradisional. Disamping itu jika pembelajaran berbasis multimedia interaktif dikombinasikan dengan petunjuk guru maka dapat mendorong kemampuan siswa dalam mengakuisisi pengetahuan dan keterampilan.

Berbagai pembelajaran telah banyak dimodifikasi kedalam bentuk animasi tiga dimensi seperti pembelajaran shalat jenazah yang di buat oleh Prabowo dkk [1], begitu juga dengan Sholiqah dkk membuat media pembelajaran tentang anatomi tubuh manusia [2], selain media pembelajaran, animasi tiga dimensi juga dapat dibuat untuk pengujian kendaraan bermotor [3] serta untuk mengaplikasikan budaya passiliran [4]. Kini animasi tiga dimensi dapat

digunakan pada mobile android melalui media *virtual reality (VR)*. *Virtual reality* adalah teknologi yang digunakan oleh pengguna untuk berinteraksi dengan lingkungan simulasi computer baik berdasarkan objek nyata maupun animasi. *Virtual reality* memiliki banyak peluang untuk terus dikembangkan dalam bidang apapun, termasuk jug media pembelajaran seperti yang dibuat oleh Agushinta dkk untuk sistem ekskresi manusia [5] berdasarkan beberapa penelitian diatas maka tidak menutup kemungkinan tata cara berwudhu dan shalat juga dapat diterapkan dalam animasi tiga dimensi menggunakan *virtual reality*.

Wudhu merupakan salah satu syarat sahnya shalat. Orang yang akan melakukan shalat, diwajibkan berwudhu terlebih dahulu, tanpa wudhu shalatnya tidak akan sah. Berwudhu secara bahasa berarti bersih dan indah. Wudhu adalah salah suatu praktek ibadah bagi seorang muslim yang mau melaksanakan ibadah shalat, sehingga apabila seseorang hendak melaksanakan shalat baik itu shalat wajib atau shalat sunnah maka harus diawali dengan wudhu baru bisa mengerjakan shalat. Shalat ialah berhadap hati kepada

Allah SWT sebagai ibadah, yang diwajibkan atas tiap - tiap orang islam (shalat wajib) baik laki-laki maupun perbuatan/perkataan dan berdasarkan atas syarat - syarat dan rukun tertentu, yang dimulai dengan takbir dan diakhiri dengan salam. Adapun yang menjadi shalat wajib bagi seorang muslim adalah shalat lima waktu yang dikerjakan sebanyak lima kali sehari dalam waktu waktu tertentu, kecuali berhalangan oleh sebab - sebab tertentu [6].

Shalat merupakan salah satu rukun islam yang wajib diketahui dan dipelajari oleh seluruh umat islam didunia ini. Selama ini pegetahuan tentang tata cara berwudhu dan shalat masih menggunakan cara konvensional yaitu menggunakan buku dan lisan dari guru atau ustadz sebagai media pembelajaran. Hai ini membuat siswa kurang mampu memahami secara langsung jika tidak dipraktekkan. Berdasarkan permasalahan tersebut, maka dibuatlah sebuah aplikasi animasi tiga dimensi pembelajaran tata cara berwudhu dan shalat berbasis *virtual reality*. dengan aplikasi ini pembelajaran tentang berwudhu dan shalat dapat dipraktekkan secara langsung seperti yang dicontohkan dalam animasi serta dapat diulang-ulang sampai betul-betul memahami dalam prakteknya.

# **2. METODE PENELITIAN**

Pada penelitian ini metode yang digunakan ada dua yaitu perancangan atau modeling dan story board.

## **2.1. Tahapan Perancangan**

Dalam pembuatan animasi ini menggunakan *software* blender 3D untuk pergerakan dari berwudhu dan shalat. Proses perancangan ada 26 step yang dikerjakan seperti yang dijelaskan dibawah ini.

#### **1. Mendownload Karakter**

Karakter orang pada animasi ini di download melalui situs <https://www.blendswap.com/blends/view/7047> kemudian gunakan fitur pencarian untuk mencari karakter yang diinginkan.

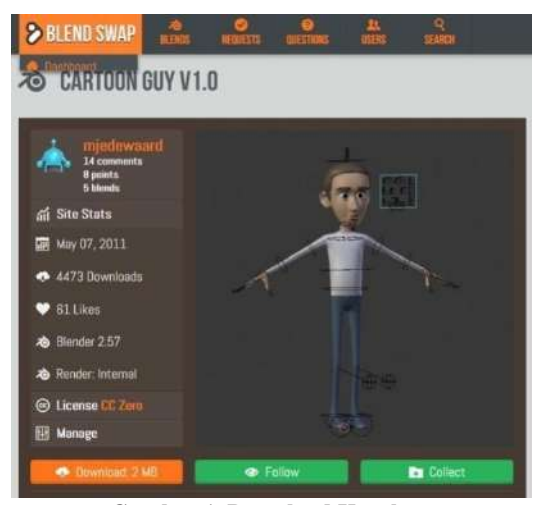

**Gambar 1. Download Karakter**

#### **2. Memodifikasi Karakter**

Setelah karakter di download, kemudian karakter di modifikasi dengan menambahkan ring pada karakter, baju putih lengan panjang, celana hitam panjang dan menggunakan peci.

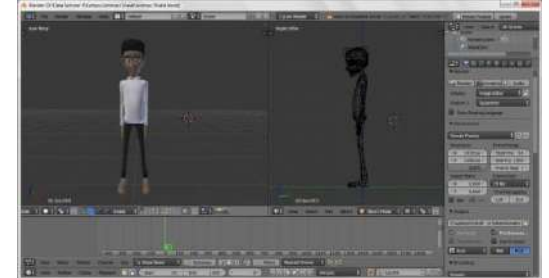

**Gambar 2. Memodifikasi Karakter**

## **3. Proses Pergerakan Karakter**

Setelah karakter dimodifikasi selanjutnya memproses pergerakan karakter.

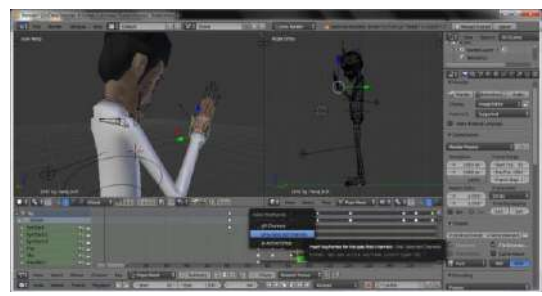

**Gambar 3. Proses Pergerakan Karakter**

# **4. Membuat Objek Sejadah**

Objek sejadah dibuat dengan menggunakan object rectangle.

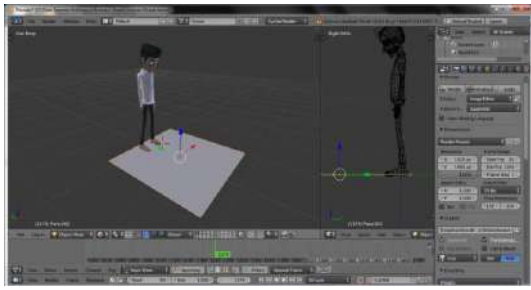

**Gambar 4. Membuat Objek Sejadah**

#### **5. Ukuran untuk Membuat Sejadah**

Setelah membuat objek rectangle selanjutnya mengecilkan skala agar sama persis dengan sejadah.

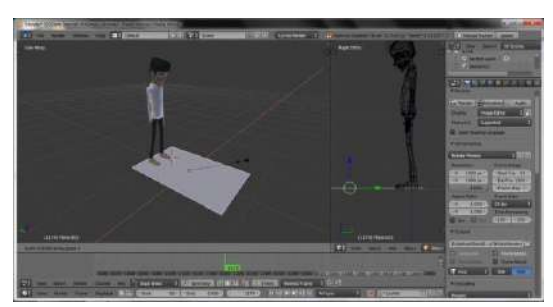

**Gambar 5. Mengatur Ukuran Sejadah**

# **6. Texturing Sejadah**

Setelah melakukan ukuran pada sejadah, Penulis melakukan texturing sejadah menggunakan gambar sejadah agar tampak terlihat bagus.

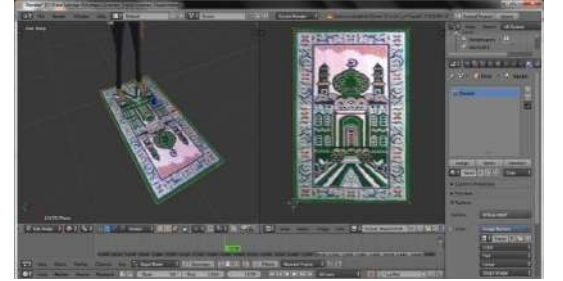

**Gambar 6. Texturing Sejadah**

## **7. Membuat Objek Lantai**

Kemudian penulis membuat objek lantai dengan memilih add – mesh – plane.

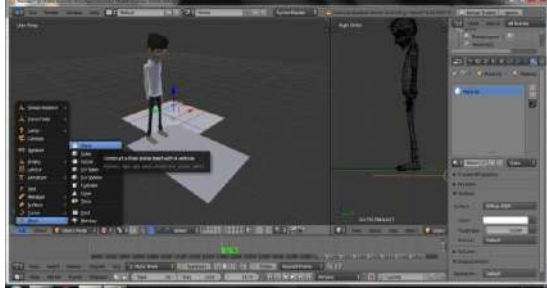

**Gambar 7. Membuat Objek Lantai**

#### **8. Ukuran untuk Membuat Lantai**

Setelah membuat objek lantai kemudian penulis menyesuaikan ukuran lantai yang penulis inginkan.

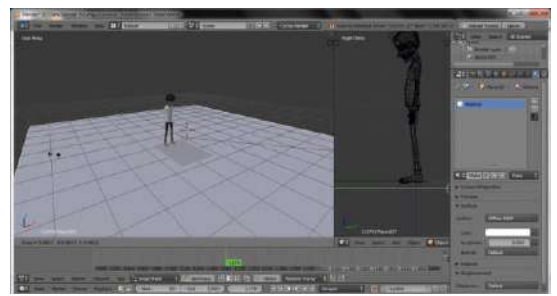

**Gambar 8. Mengatur ukuran Lantai**

#### **9. Texturing Lantai**

Setelah melakukan ukuran pada lantai, Penulis melakukan texturing lantai menggunakan gambar lantai agar tampak terlihat bagus.

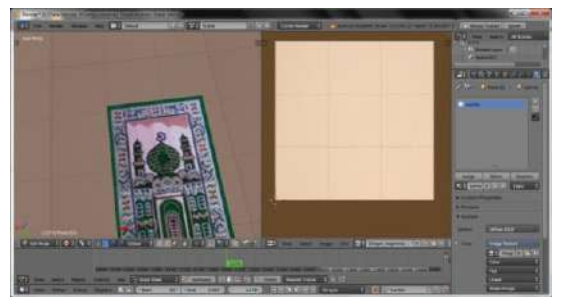

**Gambar 9. Texturing Lantai**

#### **10. Penambahan Lighting**

Penambahkan lighting agar ruangan terlihat cerah dan jelas.

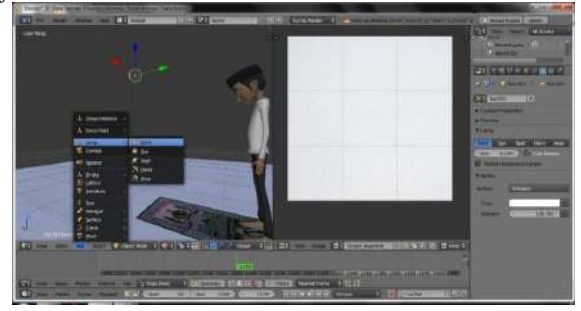

**Gambar 10. Penambahan Lighting**

# **11. Penambahan Objek Pemutaran Kamera**

Penambahkan objek untuk memutarkan kamera dengan memilih add-empty-plain axes.

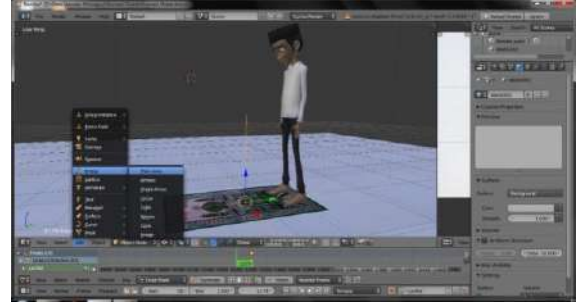

**Gambar 11. Objek Pemutaran Kamera**

#### **12. Penambahan Objek Kamera**

Setelah menambahkan objek pemutar kamera baru penulis menambahkan objek kamera dengan memilih add-camera.

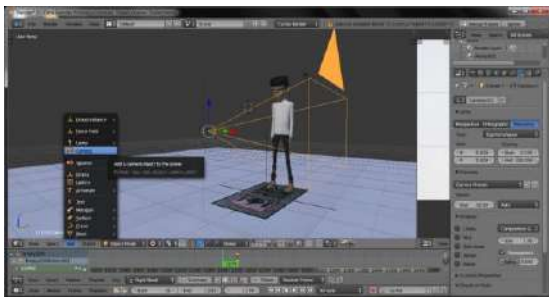

**Gambar 12. Penambahan Objek Kamera**

# **13. Proses Kamera Mengikuti Objek Memutar**

Penulis menambah objek memutar kamera agar nantinya animasi ini bisa memutar .

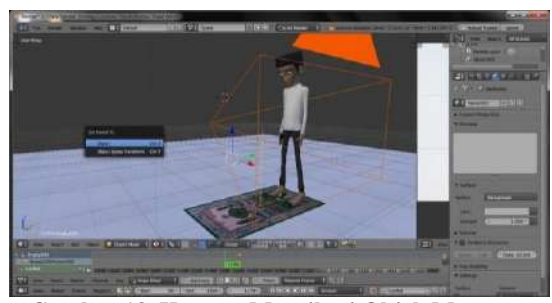

**Gambar 13. Kamera Mengikuti Objek Memutar**

# **14. Rotasi Pada Objek Pemutar Kamera**

Selanjutnya memakai rotasi pada objek pemutar kamera karena agar objek bisa memutar segala arah.

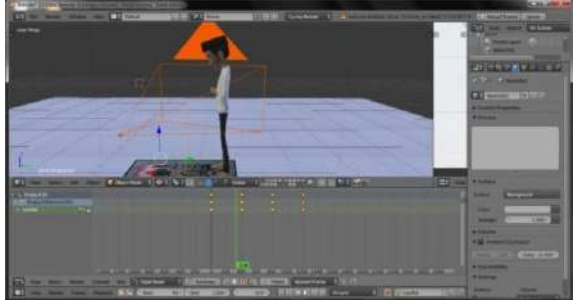

**Gambar 14. Rotasi Objek Pemutar Kamera**

#### **15. Penyetinggan Kamera untuk Render Video Format 360\***

Berikut ini proses mengatur kamera ke format 360\* dengan memilih panoramic.

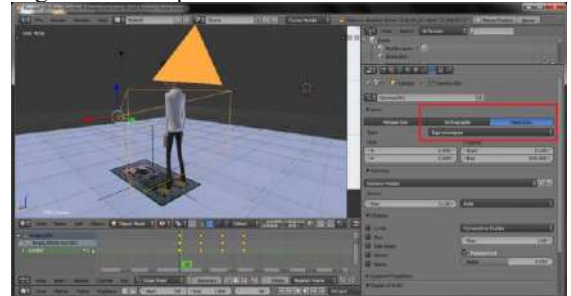

**Gambar 15. Render Video 360\***

#### **16. Hasil Render Video 360\*** Beriku ini hasil render animasi 360\*.

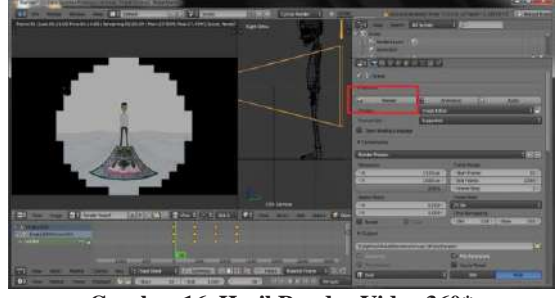

**Gambar 16. Hasil Render Video 360\***

#### **17. Mesetting untuk Render Video Animasi**

Selanjutnya dilakukan pengaturan untuk merender video menjadi video animasi.

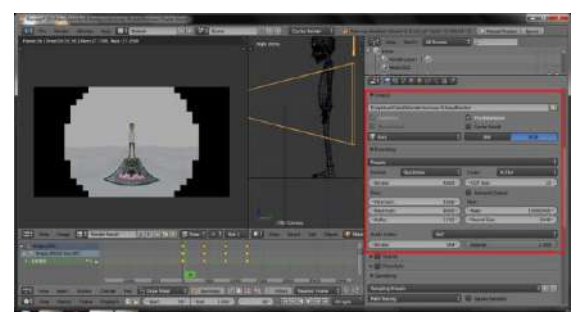

**Gambar 17. Setting Render Video Animasi**

# **18. Editing Video**

Selanjutnya tahap editing video yang sudah dirender. Dengan memilih file-new.

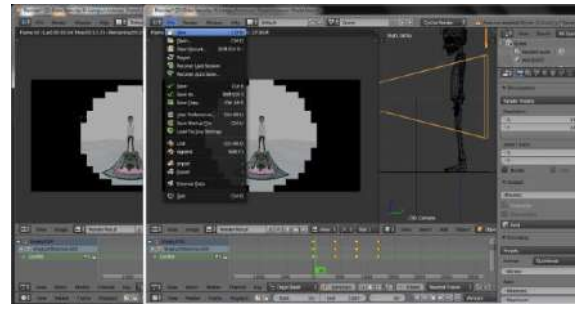

**Gambar 18. File Baru Edit Video**

**19. Memilih Template untuk Editing Video** Setelah memilih file-new, memilih video editing di taskbar diatas.

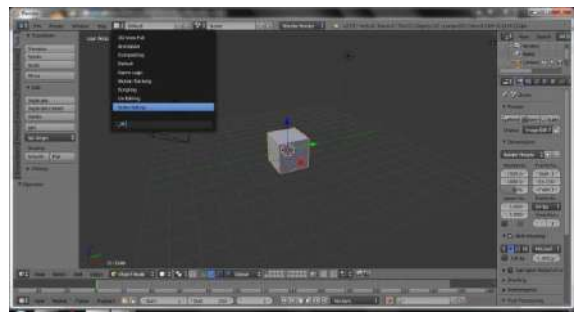

**Gambar 19. Memilih Template Edit Video**

**20. Penambahan Video yang Sudah di Render** Setelah merender video, sekarang memasuki tahap editing video, dan tambahan lainnya.

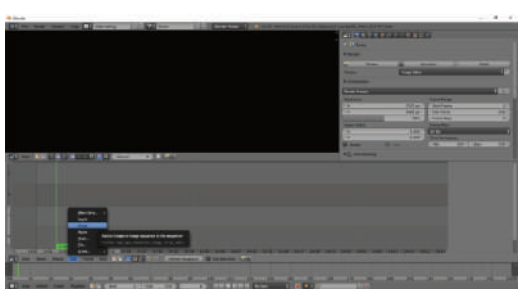

**Gambar 20. Editing Video yang Sudah di Render**

# **21. Select File Video**

Kemudian pilih file video animasi yang sudah kita render sebelumnya.

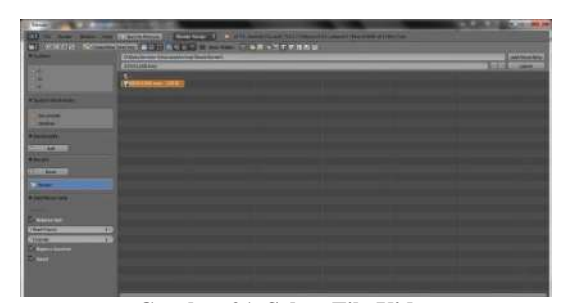

**Gambar 21. Select File Video**

# **22. Penambahan Audio**

Setelah penulis sudah memilih video yang sudah dirender, kemudian penulis menambahkan audio.

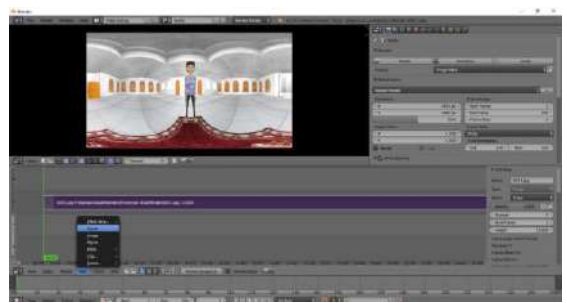

**Gambar 22. Penambahan Audio**

# **23. Penyesuaian Audio pada Video**

Setelah sebelumnya audio sudah ditambahkan, penulis menyesuaikan suara pada video.

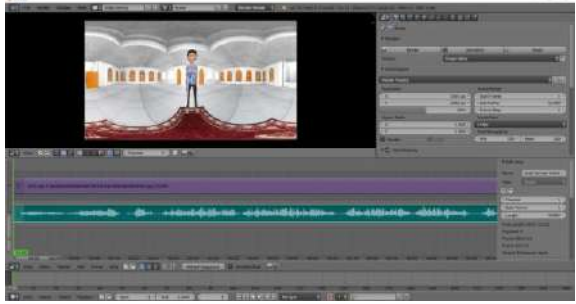

**Gambar 23. Penyesuaian Audio pada Video**

## **24. Penambahan Text**

Setelah sebelumnya sudah penambahan video dan audio. Kemudian penulis menambahkan text.

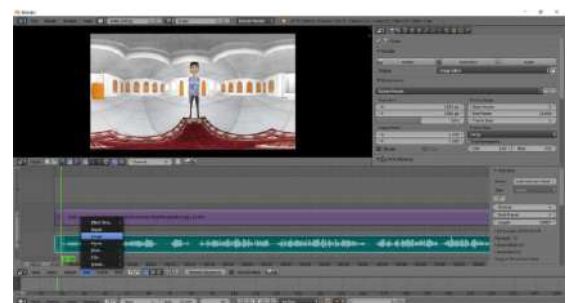

**Gambar 24. Penambahan Text**

## **25. Penyesuaian Text pada Audio**

Setelah sebelumnya text sudah ditambahkan. Penulis menyesuaikan text pada audio.

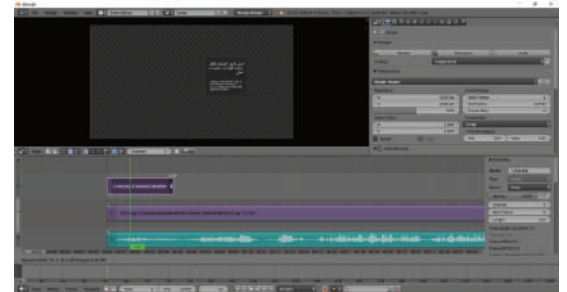

**Gambar 25. Penyesuaian Text pada Audio**

#### **26. Render Final Video Animasi**

Setelah semua sudah selesai penambahan dan penyesuaian. Maka video sudah bisa render selama 1 hari.

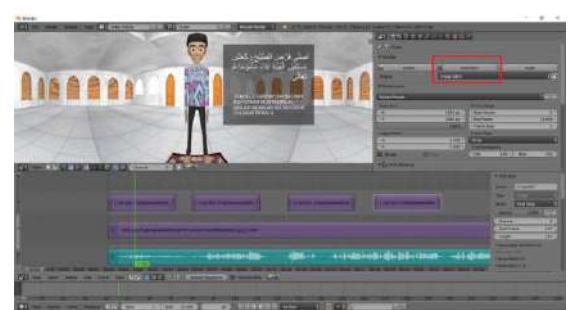

**Gambar 26. Render Final Video Animasi**

# **2.2. Story Board**

Storyboard adalah sketsa gambar yang disusun berurutan sesuai dengan naskah, storyboard dapat menyampaikan ide cerita kita kepada orang lain dengan lebih mudah, karena dapat menggiring khayalan seseorang mengikuti gambar - gambar yang tersaji, sehingga menghasilkan persepsi yang sama pada ide cerita.

#### ➢ **Story Board Wudhu**

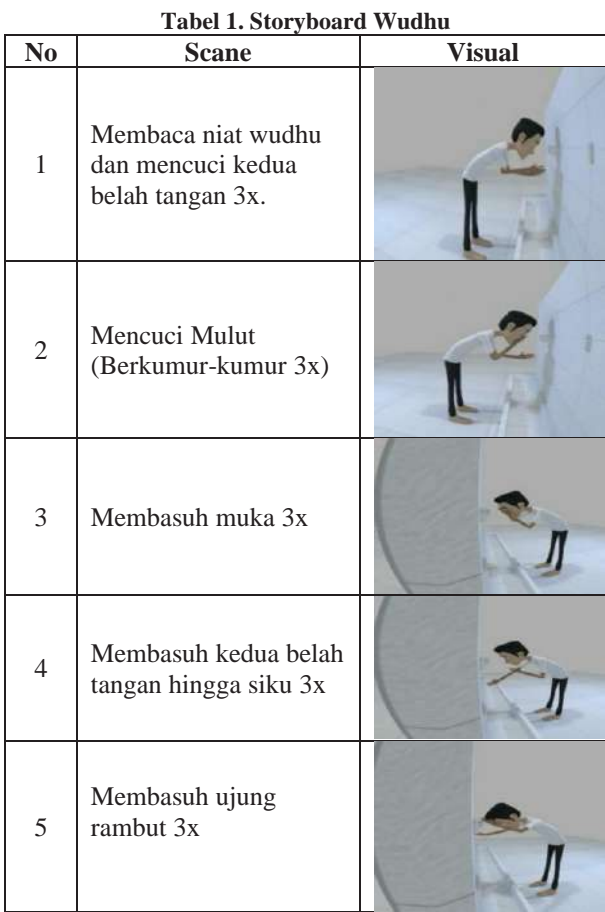

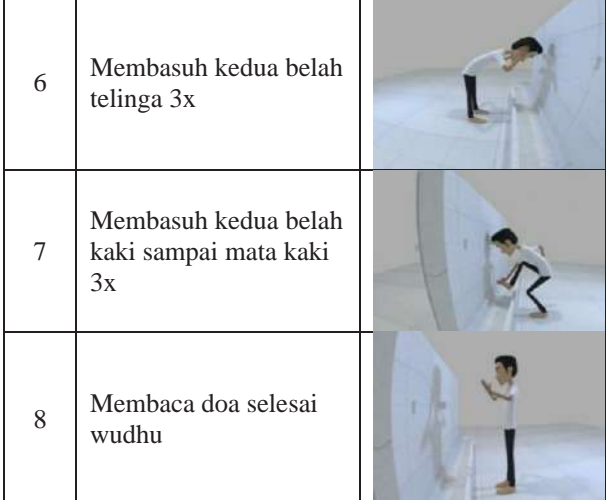

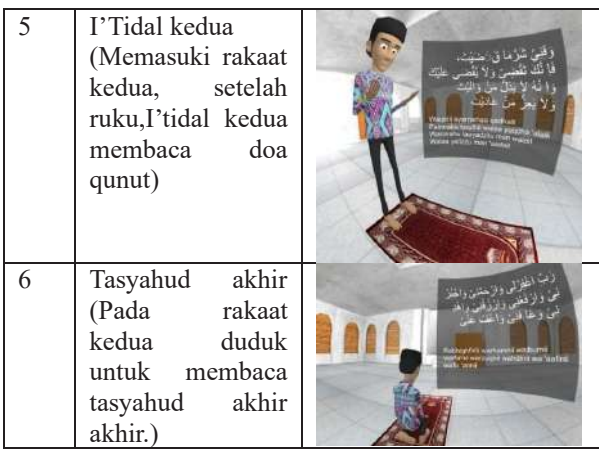

# **3. HASIL DAN PEMBAHASAN**

# ➢ **Story Board Shalat**

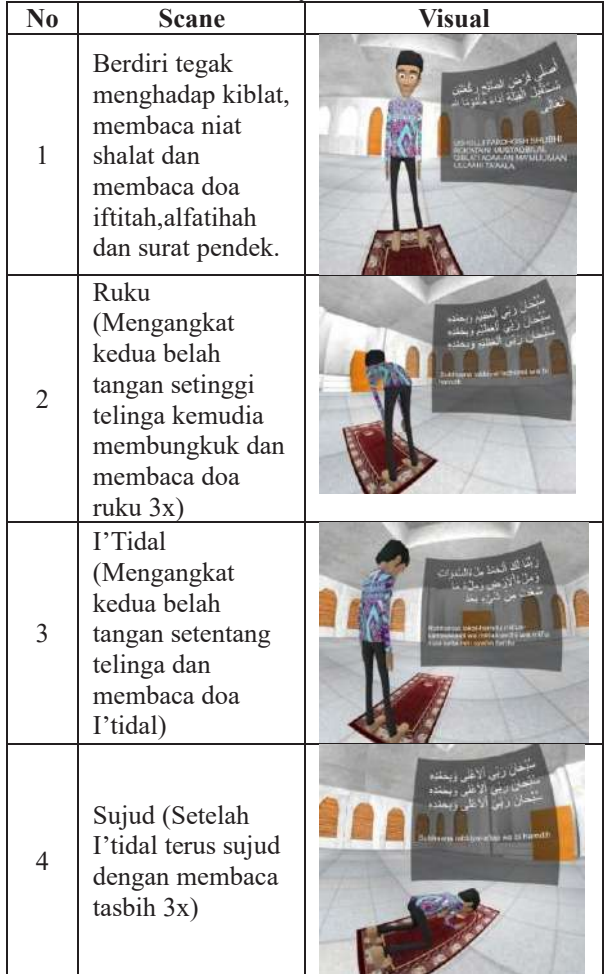

**Tabel 2. Storyboard Shalat**

Dari tahap perancangan sampai tahap pembuatan video animasi dapat digunakan untuk memudahkan mualaf dan anak-anak dalam mengenal pergerakan berwudhu dan sholat. animasi ini dapat dilihat menggunakan perangkat pendukung yaitu kacamata *Virtual Reality* atau aplikasi *VR Media Player*.

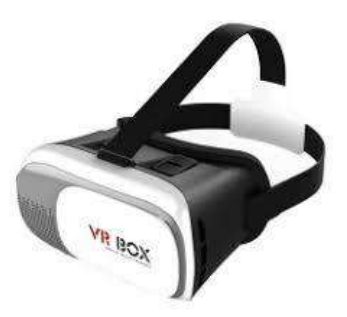

**Gambar 27. Kacamata VR**

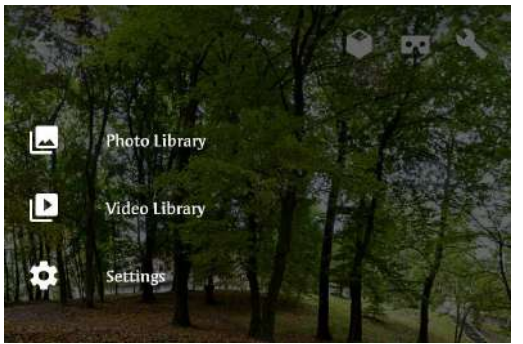

**Gambar 28. Aplikasi VR Media Player**

#### **3.1. Tahap Pengujian**

Pada tahap ini penulis melalukan pengujian dan analisa aplikasi pada android dengan versi OS yang berbeda yaitu, Android versi 5.1.1 Lolipop, Android versi 6.0 (Marsmallow).

## ➢ **Android versi 5.0.2 (Lolipop)**

Video animasi yang dijalankan pada android versi Lolipop tidak dapat berjalan dengan optimal.

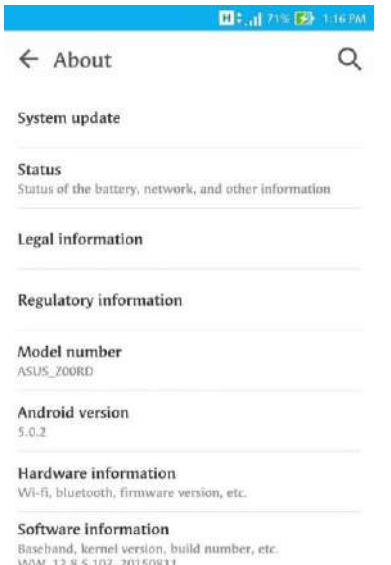

**Gambar 29. OS Lolipop**

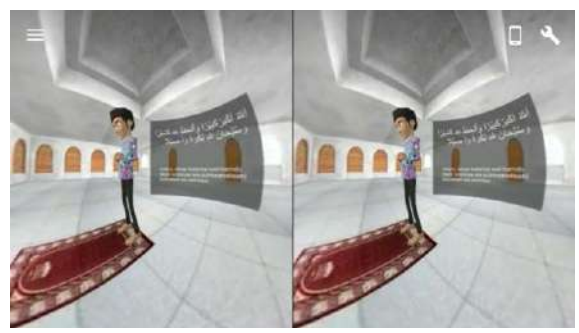

**Gambar 30. Hasil Build di Android OS Lolipop**

#### ➢ **Android versi 6.0 (Marsmallow)**

Video animasi yang dijalankan pada android versi Marsmallow dapat berjalan dengan optimal dibandingkan dengan versi OS Lolipop.

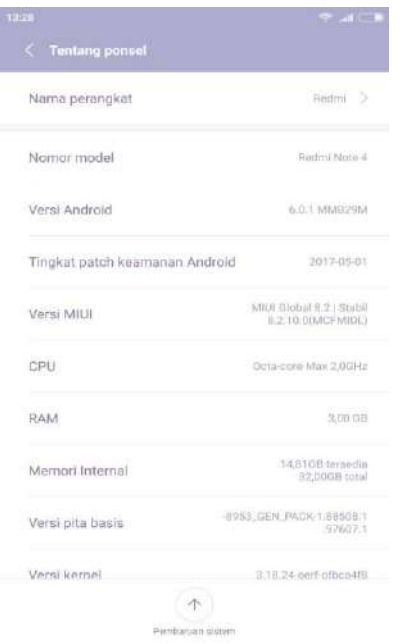

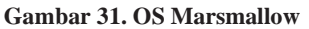

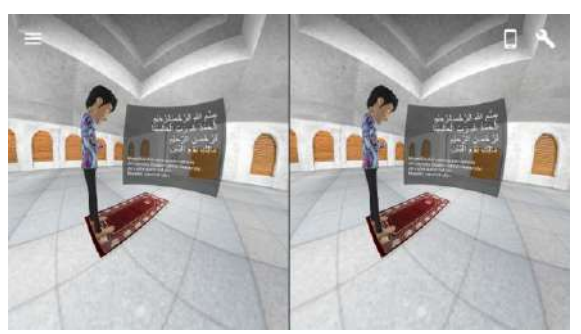

**Gambar 32. Hasil Build di Android Marsmallow**

## **4. KESIMPULAN**

Berdasarkan hasil yang telah diperoleh dapatlah diambil kesimpulan sebagai berikut:

- 1. Video animasi ini dapat membantu pengguna untuk mempelajari berwudhu dan shalat.
- 2. Aplikasi video animasi ini dapat bekerja dengan baik pada ponsel android dengan versi 6.0.1 *Marsmallow.*
- 3. Video ini dapat menampilkan suara dan text.

## **5. SARAN**

.

Sesuai dengan kesimpulan yang telah dipaparkan di atas, saran yang dapat diberikan yakni:

- 1. Video animasi pergerakan berwudhu dan shalat ini diharapkan bisa dikembangkan dengan shalat berjamaah dan beberapa rakaat
- 2. Video animasi dapat dikembangkan untuk shalat-shalat yang lain seperti shalat taraweh dan shalat hari raya.

# **DAFTAR PUSTAKA**

- [1] G. S. Prabowo, I. K. A. Purnawan, N. Kadek, and D. Rusjayanthi, "Rancang Bangun Animasi 3D Pembelajaran Shalat Jenazah Berbasis Android," *J. Ilm. Merpati Univ. Udayana*, vol. 4, no. 1, pp. 104–113, 2016.
- [2] S. Sholiqah and R. Agustina, "Pengembangan Media Pembelajaran Animasi 3D Sistem Anatomi Tubuh Manusia," *Semin. Nas. FST 2019*, vol. 2, pp. 453–463, 2019.
- [3] M. Z. Buchari, S. R. Sentinuwo, and O. A. Lantang, "Rancang Bangun Video Animasi 3 Dimensi Untuk Mekanisme Pengujian Kendaraan Bermotor di Dinas Perhubungan, Kebudayaan, Pariwisata, Komunikasi dan Informasi," *J. Tek. Inform.*, vol. 6, no. 1, pp. 1–6, 2015, doi: 10.35793/jti.6.1.2015.9964.
- [4] E. Limbong, V. Tulenan, and Y. D. . Rindengan, "Rancang Bangun Animasi 3 Dimensi Budaya Passiliran," *J. Tek. Inform.*, vol. 10, no. 1, 2017, doi: 10.35793/jti.10.1.2017.15803.
- [5] D. Agushinta R. and A. Satria, "Pembelajaran 3D Sistem Ekskresi Manusia Berbasis Virtual Reality dan Android," *J. Teknol. Inf. dan Ilmu Komput.*, vol. 5, no. 4, p. 381, 2018, doi: 10.25126/jtiik.201854665.
- [6]Pengertian wudhu[, http://tuntunansholat.com/arti-wudhu](http://tuntunansholat.com/arti-wudhu-dan-fardhu-wudhu-menurut-agama%20islam/(wudhu))[dan-fardhu-wudhu-menurut-agama](http://tuntunansholat.com/arti-wudhu-dan-fardhu-wudhu-menurut-agama%20islam/(wudhu)) islam/(wudhu) (Diakses tanggal 23 Januari 2020)